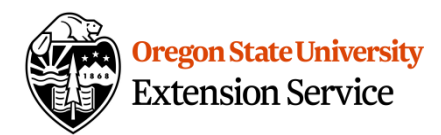

## **Oregon Season Tracker Nature's Notebook Checklist**

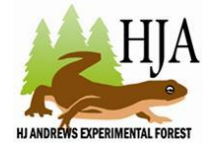

<http://oregonseasontracker.forestry.oregonstate.edu/> OST coordinator [Jody.Einerson@oregonstate.edu](mailto:Jody.Einerson@oregonstate.edu)

This checklist is meant to help you get set up on Nature's Notebook. Although this checklist has many steps, once you are set up, recording data is easy and will only take you around 5 - 10 minutes a week

- **Activity 1** Join Nature's Notebook as an observer [https://www.usanpn.org/natures\\_notebook](https://www.usanpn.org/natures_notebook)
	- o Click on "Join Nature's Notebook" <https://www.usanpn.org/user/register>
	- o Create an account. **Save this information** you will need it to access your account in the future.
		- User name example assword
	- o *Check the partner box for Oregon Season Tracker. Without this we have no record of your participating!* (don't forget to click the Create a New Account button at the bottom of the page)
	- o Enter your participant data. If you are observing maple, oak, cottonwood or aspen at your site we recommend selecting the Green Wave Campaign – Northwest and getting their quarterly E-newsletter.
- □ **Activity 2** Complete the "How to Observe" online learning module
	- $\circ$  Go to the Nature's Notebook website [https://www.usanpn.org/natures\\_notebook](https://www.usanpn.org/natures_notebook)
	- o Click on the orange arrow at the top right of the home page "My Observation Deck" and login
	- $\circ$  Under the "Learning" tab you will access the "How to Observe" module by clicking on the orange "take the module" button (near the middle of your screen)
	- o Work your way through the module at your own speed, you can leave and come back to finish. You can also go back and review parts later.
- □ **Activity 3** Plan for your observation area and plant list before the classroom session
	- $\circ$  Scope out your property for plants to observe. Try to pick an area that you visit frequently and is easy access. A good example would be around your home or barn area, or a trail you walk frequently.
	- o Print out the OST priority species list for plants you may already have at your site. Note those plants that you have at your site and bring it to class. (If you don't have any of the species we can talk about alternatives during class) You can find the OST priority species list and plant photos on our website <http://oregonseasontracker.forestry.oregonstate.edu/priority-speciesphoto-gallery>
- $\circ$  In the class session we will talk about criteria for choosing plants and help you fine tune your observation list.
- $\circ$  If you are unsure of your plant identification, bring a plant sample and/or photos to class for help identifying

## **HELPFUL HINTS FOR AFTER CLASS:**

- $\Box$  When choosing plants we recommend starting with just one or two species, 3 individual plants if this is possible but it is not required. (further information in Nature's Notebook publication, How to Observe Handbook pg. 12 -14, found in this module's resources)
- $\Box$  Mark plants with permanent plant tags & sketch a simple map to help you locate your plants.
- $\Box$  Set up your Observation site on Nature's Notebook site: (How to Observe Handbook pg. 14 -18)
	- o Go to "My Observation Deck" (gray button top right of screen under the log in button), scroll down to "sites" column.
	- o Choose "My Sites" in the drop down menu to set up your own private site.
	- o Click on "Add a New Personal Site" (under the box)
	- o Name your site; *please preface the name with OST* **(example OST – farm)** By prefacing your site name with OST our researchers will more easily be able to pull up data from OST observers.
	- o Record your site name \_\_\_\_\_\_\_\_\_\_\_\_\_\_\_\_\_\_\_\_\_ and *email the name to [jody.einerson@oregonstate.edu](mailto:jody.einerson@oregonstate.edu) and bring to class session.*
	- $\circ$  Fill in questions for your site & general growing conditions. Your site latitude & longitude will automatically fill by your address, you can further fine tune the location by dragging the red balloon to the specific site you want.
- $\Box$  To add plants at your site: (How to Observe Handbook pg. 19 21)
	- o Move to the next column to the right "My Plants & Animals" click below on "Add or Edit Plants"
	- $\circ$  On the next page click "Add New Plant" and start typing the name in the plant species box. As you fill in information the plant will come up and you can click on it to auto fill.
	- $\circ$  If you have additional plants of the same species enter them the same way, the site will automatically number them (e.g., vine maple-1, vine maple-2...)
	- o Enter information about your plant.
		- **If you have added (planted) a native plant at your site and you know the** seed source, please include this information in the comment box. Write "unknown source" if you don't have the seed source information.
- o Click "Save This Plant"
- $\Box$  Recording and reporting phenophase observations: (How to Observe Handbook pg. 25 43)
	- o On your Observation Deck (right side of the page) are options to view phenophase definitions, download data sheets, enter your data, view your data, and a link to downloading a Smart phone app.
	- o For OST we only ask you report Y, N, or (?) unknown. Questions about intensity, number or percent records are not required for OST needs.
	- $\circ$  Regular weekly observations are needed starting in late winter through fruiting in summer, and then again for fruit drop and leaves changing color in fall. You do not need to do weekly observations during the dormant season or times of no phenophase changes (but you can if you want to stay in a routine).
- $\Box$  Tip sheet for using the mobile app on smart phones or tablets [https://www.usanpn.org/files/education/USA-NPN\\_MobileApp2019.pdf](https://www.usanpn.org/files/education/USA-NPN_MobileApp2019.pdf)
- $\Box$  Optional Activity 5 To view or download data from the database (yours as well as others) visit <https://www.usanpn.org/nn/connect/visualizations>there are options for visual or spreadsheet downloads, and step by step instructions, and instructional videos and webinars to help you. Research your own phenology questions.